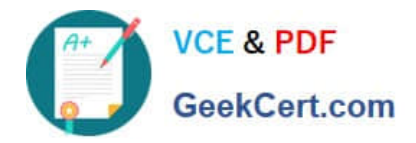

# **9L0-010Q&As**

Macintosh Service Certification Exam

## **Pass home 9L0-010 Exam with 100% Guarantee**

Free Download Real Questions & Answers **PDF** and **VCE** file from:

**https://www.geekcert.com/9L0-010.html**

100% Passing Guarantee 100% Money Back Assurance

Following Questions and Answers are all new published by home Official Exam Center

**C** Instant Download After Purchase

- **83 100% Money Back Guarantee**
- 365 Days Free Update
- 800,000+ Satisfied Customers

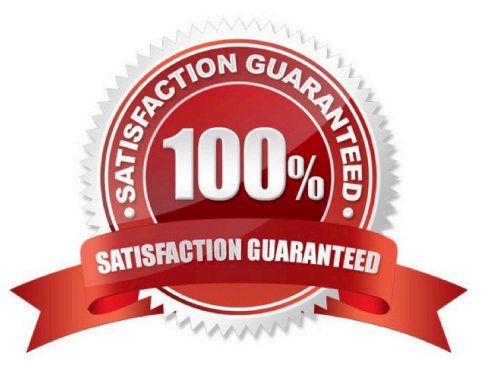

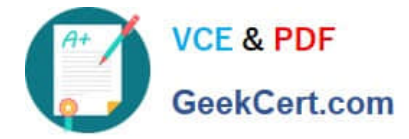

#### **QUESTION 1**

Which of the following is NOT a valid power saving technique in recent Mac computers?

- A. Disconnect all peripherals.
- B. Activate automatic display sleep.
- C. Activate automatic hard disk sleep.
- D. Use wireless networks instead of wired networks.
- E. Set up locations optimized for different environments.

Correct Answer: D

Power Saving Techniques

Knowing how to manage the portable computer\\'s energy is important. Here are some tips tohelp increase the computer\\'s autonomy.

Activate automatic display sleep

In the Energy Saver System Preferences pane

Activate automatic hard disk sleep

In the Energy Saver System Preferences pane. The default is on.

Turn off AirPort

Disconnect peripherals

Some peripherals are not self-powered. A USB mouse, for example, or FireWire hard disk(even removed from the desktop). These devices draw power from the portable computer,even if they\\'re not actively in use.

Keep a close eye on the battery level

Elect to show the battery in the menu bar and show either time remaining or percentremaining. However, be careful: this is only an estimation based on the battery\\'s current consumption. Thus, the menu bar can display 2 hours of remaining

autonomy, and the battery will last only1h30 when the hard drive starts spinning. The estimated time remaining will rise again if thehard drive goes back to sleep.

Reduce screen brightness

A bright screen can deplete up to 1/3 of the battery. You can dim the screen brightnessalmost to the maximum and still be able to work without any problem.

Use the power adapter as often as you can

Use applications suited to nomadic use

If you type entire pages of text, prefer a light word processing application (like TextEdit) to Microsoft Word, which is

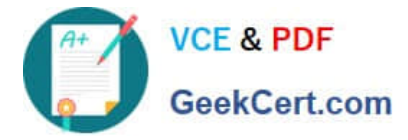

quite resource consuming. Games and graphics applications like Adobe Photoshop keep the hard disk active and so drain the

battery more quickly. Someprograms are more suitable than others for a nomadic use of the portable computer.

Set up locations files optimized for different environments Suggest prioritizing different network interfaces for each place that the customer uses his orher computer.

Open Files Simultaneously

#### **QUESTION 2**

You are troubleshooting an iMac (Early 2008) that does not power on. You notice that all diagnostic LEDs remain off when a known-good power cord is connected to the iMac and to a known-good power outlet. What is most likely the cause of these symptoms?

- A. Faulty power supply
- B. Faulty optical drive
- C. Faulty LCD panel
- D. Faulty video card
- Correct Answer: A

The LED will turn off only if the AC power source is disconnected or the power supply is faulty.

#### **QUESTION 3**

When discharging a CRT, what part do you touch with the tip of the discharge tool?

- A. Anode aperture
- B. High voltage cable
- C. Flyback transformer
- D. Yoke connector/cable

Correct Answer: A

#### **QUESTION 4**

What is the indication that a Mac has completed a successful power-on self test (POST)?

- A. Startup Chime.
- B. A series of beeps.
- C. The Login Window starts.

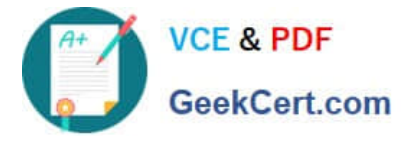

#### D. The Desktop, Dock, and menu bar load.

Correct Answer: A

#### Startup Stages and Cues for Mac OS X v10.6

The table below summarizes the Hardware (A), Startup (B), and Login (C) stages for Mac OS X v10.6 (Snow Leopard):

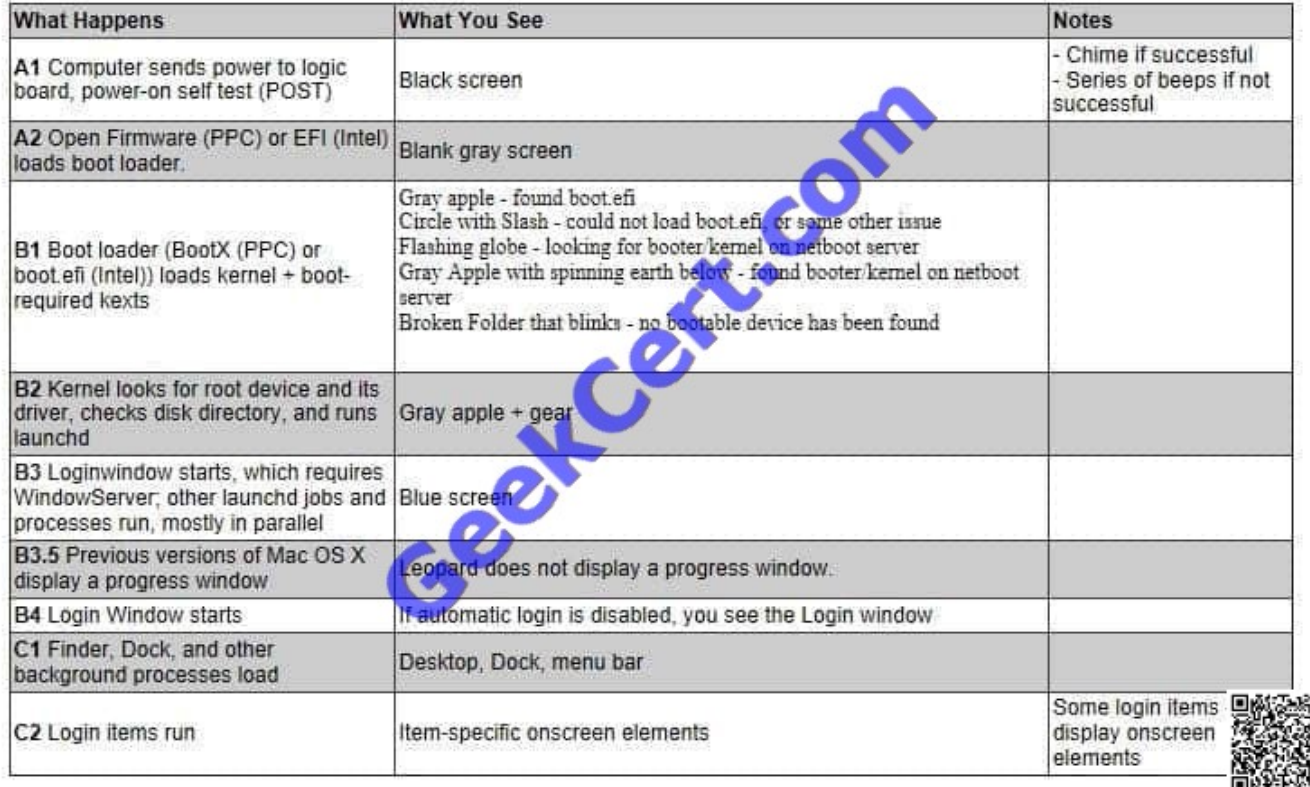

#### **QUESTION 5**

Which THREE of the following are clues that may indicate a \\'no power\\' condition? SELECT THREE

- A. You do not hear a startup chime.
- B. You cannot connect to the Internet.
- C. You do not hear any fan or drive noise.
- D. The cursor is frozen and the system is unresponsive.
- E. The power button or power indicator does not light up at all.

Correct Answer: ACE

[Latest 9L0-010 Dumps](https://www.geekcert.com/9L0-010.html) [9L0-010 VCE Dumps](https://www.geekcert.com/9L0-010.html) [9L0-010 Practice Test](https://www.geekcert.com/9L0-010.html)

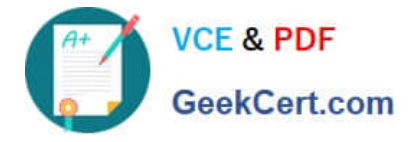

To Read the Whole Q&As, please purchase the Complete Version from Our website.

## **Try our product !**

100% Guaranteed Success 100% Money Back Guarantee 365 Days Free Update Instant Download After Purchase 24x7 Customer Support Average 99.9% Success Rate More than 800,000 Satisfied Customers Worldwide Multi-Platform capabilities - Windows, Mac, Android, iPhone, iPod, iPad, Kindle

We provide exam PDF and VCE of Cisco, Microsoft, IBM, CompTIA, Oracle and other IT Certifications. You can view Vendor list of All Certification Exams offered:

#### https://www.geekcert.com/allproducts

### **Need Help**

Please provide as much detail as possible so we can best assist you. To update a previously submitted ticket:

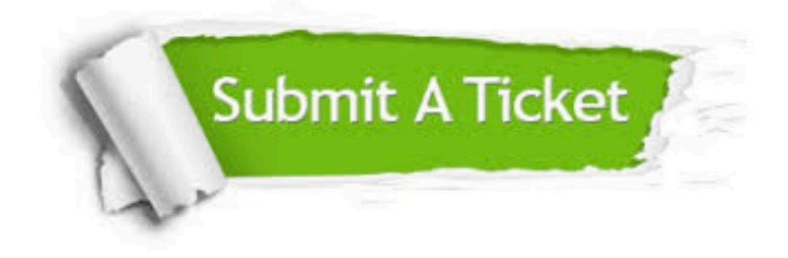

#### **One Year Free Update**

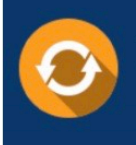

Free update is available within One fear after your purchase. After One Year, you will get 50% discounts for updating. And we are proud to .<br>poast a 24/7 efficient Customer Support system via Email

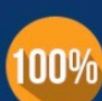

**Money Back Guarantee** To ensure that you are spending on

quality products, we provide 100% money back guarantee for 30 days from the date of purchase

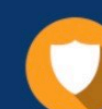

#### **Security & Privacy**

We respect customer privacy. We use McAfee's security service to provide you with utmost security for vour personal information & peace of mind.

Any charges made through this site will appear as Global Simulators Limited. All trademarks are the property of their respective owners. Copyright © geekcert, All Rights Reserved.